## **Zoom (videoconferencing)**

Click here for a [Zoom Resource Guide](about:blank) 

Click **the link** to Join the Meeting.

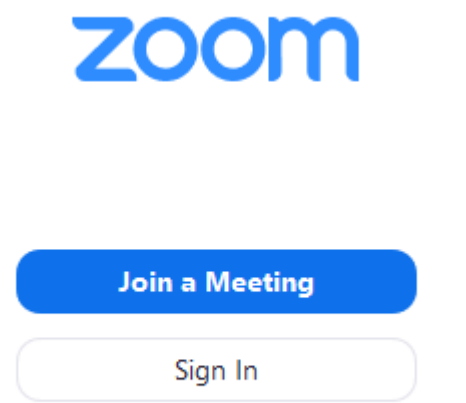

- 1. Ent[e](about:blank)r the [meeting ID](about:blank) number and your display name.
	- Enter a display name.

## **Join a Meeting**

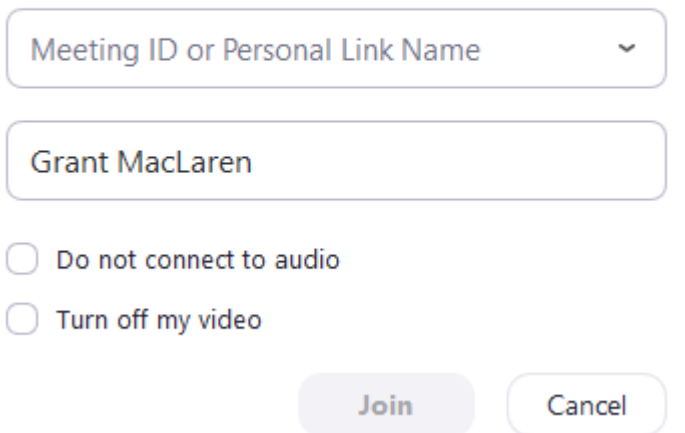

2. Select if you would like to connect audio and/or video and click **Join**. You can choose to call-in using the phone instead of your computer audio.